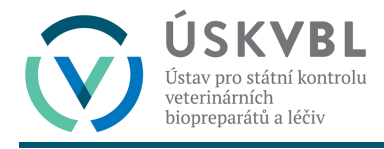

Ústav pro státní kontrolu veterinárních biopreparátů a léčiv (ÚSKVBL)

# **Příručka ÚSKVBL pro hlášení objemu distribuce veterinárních léčivých přípravků (VLP) výrobci a distributory VLP a výrobci a distributory medikovaných krmiv (MK)**

Tato příručka ÚSKVBL je určena pro výrobce a distributory veterinárních léčivých přípravků a výrobce a distributory medikovaných krmiv (**dále souhrnně jen distributoři**), a obsahuje informace o registraci do systému hlášení objemu distribuce (dále jen spotřeby VLP) veterinárních léčivých přípravků a medikovaných krmiv, a o způsobu zasílání výkazů VLP a MK prostřednictvím integračního rozhraní webových služeb, nebo prostřednictvím sešitu MS Excel. (Výrobce léčivých přípravků je oprávněn vykonávat činnosti distributora, jde-li o léčivé přípravky, které vyrábí.)

*Cílem zavedení systému hlášení spotřeby distributorů a výrobců VLP a MK je automatizace a standardizace sběru dat o spotřebě VLP a MK, a jejich následné strojové zpracování a vyhodnocení dle požadavků české a evropské legislativy při činnosti ÚSKVBL jako národního registrátora VLP.* 

Vyřizuje: MVDr. Lenka Maxová Telefon: 541 518 217, 777 361 392 E-mail: spotrebaleciv@uskvbl.cz Datum: 4. 1. 2021 Verze: 3.3

Obsah příručky:

- 1 Registrace a připojení distributorů do systému
- 2 Hlášení spotřeby VLP prostřednictvím MS Excel
- 3 Hlášení spotřeby VLP prostřednictvím webových služeb
- 4 Obecné podmínky hlášení spotřeby VLP

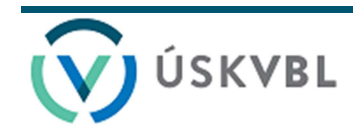

w.

ÚSKVBL@ÚSKVBL. 31229641/0710 35-31229641/0710

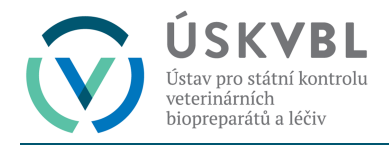

# 1 Registrace a připojení distributorů do systému

Před prvním zasláním výkazu hlášení o spotřebě distributorem je zapotřebí provést registraci distributora do systému hlášení spotřeby VLP a MK. K této registraci bude vyzvána kvalifikovaná osoba distributora pracovníkem ÚSKVBL, a to na kontaktní e-mail vedený ÚSKVBL u daného distributora. Součástí výzvy k registraci bude kromě této příručky také registrační formulář, který potvrzený zašle distributor na ÚSKVBL. Způsob zasílání spotřeby prostřednictvím webových služeb nebo MS Excel si určí distributor v registračním formuláři. Po registraci následně distributor obdrží přihlašovací údaje a bude se moct připojit k testovacímu i produkčnímu prostředí systému hlášení spotřeby VLP a MK.

*Podrobnosti o zasílání dat prostřednictvím webových služeb a MS Excel jsou uvedeny v následujících kapitolách 2* Hlášení spotřeby VLP prostřednictvím MS Excel *a 3* Hlášení spotřeby VLP prostřednictvím webových služeb*.* 

#### 1.1 Proces registrace distributora

Proces registrace distributora obsahuje následující kroky:

- ÚSKVBL zašle na e-mailovou adresu kvalifikované osoby distributora informační dopis, jehož přílohou bude registrační formulář a tato příručka.
- Oprávněná osoba distributora registrační formulář vyplní, podepíše a naskenovaný ve formátu PDF odešle na mailovou adresu podatelny ÚSKVBL: uskvbl@uskvbl.cz (registrační formulář je možné také podepsat platným kvalifikovaným elektronickým podpisem, nebo je možné podepsaný registrační formulář odeslat datovou schránkou). Položky registračního formuláře, viz následující kapitola.
- ÚSKVBL po obdržení vyplněného formuláře provede kontrolu údajů a následně distributora zaregistruje v systému hlášení spotřeby VLP a MK, při níž nastaví požadované podmínky distributora (typ a četnost vykazování, příp. požadované sklady/distribuční místa). Dále ÚSKVBL zašle autentizační údaje dle zvoleného typu vykazování, a dle údajů uvedených v registračním formuláři, a to pro testovací a produkční prostředí systému hlášení spotřeby VLP a MK:
	- o Certifikát a heslo pro webové služby
	- o Heslo pro sešit MS Excel

V případě potřeby jakékoli následné změny registrace, zašle požadavek kontaktní osoba distributora e-mail na adresu ÚSKVBL spotrebaleciv@uskvbl.cz.

# 1.2 Registrační formulář

Popis jednotlivých položek formuláře pro registraci do systému hlášení spotřeb VLP:

#### **Hlavní sekce**

- *Název výrobce nebo distributora VLP/MK*  oficiální název organizace distributora výrobce nebo distributora VLP nebo MK
- *IČO* identifikační číslo organizace distributora

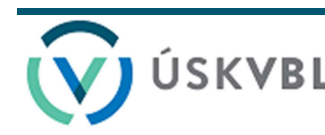

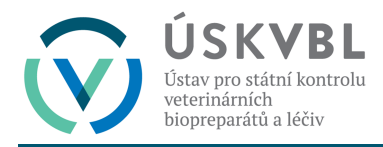

- *Typ vykazování (webové služby/MS Excel)* distributor si zde zvolí způsob vykazování prostřednictvím webových služeb nebo zasílání e-mailem s přílohou MS Excel
- *Vykazované období (Den/Měsíc/Čtvrtletí)* distributor si zde zvolí vykazované období, resp. četnost vykazování: denně, měsíčně nebo čtvrtletně
- *E-mailová adresa, ze které bude odesílán výkaz MS Excel (pokud bylo zvoleno)* v případě zvolení typu vykazování MS Excel, budou pouze z této e-mail adresy zpracovány výkazy daného distributora
- *E-mail nebo datová schránka, na kterou budou zaslány certifikáty pro webové služby (pokud bylo zvoleno)* – v případě zvolení typu vykazování přes webové služby, budou certifikáty pro autentizaci distributora v testovacím a produkčním prostředí zaslány na uvedenou emailovou adresu nebo datovou schránku
- *Telefonní číslo pro zasílání hesel (k certifikátům webových služeb, nebo k uzamčení sešitu MS Excel)* – v případě zvolení typu vykazování přes webové služby, bude heslo k certifikátům distributora, pro připojení do testovacího a produkčního prostředí, zasláno na uvedené mobilní telefonní číslo; v případě zvolení typu vykazování přes MS Excel, bude heslo k uzamčení sešitu distributorem, pro testovací a produkční prostředí, zasláno na uvedené mobilní telefonní číslo
- *Kontaktní osoba Jméno a příjmení* Jméno a příjmení osoby zodpovědné za vykazování spotřeby distributora
- *Kontaktní osoba E-mailová adresa* e-mailová adresa osoby zodpovědné za vykazování spotřeby distributora
- *Kontaktní osoba Telefonní číslo* telefonní číslo osoby zodpovědné za vykazování spotřeby distributora
- *Chci vykazovat po jednotlivých skladech nebo výrobnách VLP/MK (Ano/Ne)* distributor si zde zvolí, zda hodlá vykazovat za různé sklady (resp. distribuční místa, divize, organizační jednotky, výrobny MK apod.), pokud je to pro jeho činnost z organizačních, nebo jiných důvodů vhodné

#### **Podpisová sekce**

- *Jméno a příjmení osoby oprávněné jednat v této věci* jméno a příjmení osoby oprávněné jednat při registraci distributora pro sledování spotřeby VLP a MK za jeho organizaci (obvykle statutární orgán, nebo osoba jím interně pověřená)
- *Datum* Datum podpisu formuláře
- Podpis oprávněné osoby podpis výše uvedené oprávněné osoby

#### **Příloha - Identifikátory a adresy jednotlivých skladů nebo výroben VLP/MK**

Identifikátory jednotlivých skladů nebo výroben VLP/MK *(Sklad/výrobna 1 - Sklad/výrobna 6)* budou uvedeny pouze v případě zvolení volby "Chci vykazovat po jednotlivých skladech nebo výrobnách  $VLP/MK'' -$  "Ano".

• *Identifikátor* – Identifikátor skladu/výrobny může být libovolný text zvolený distributorem, který musí být pak následně vždy uváděn ve výkazech spotřeby, a to v přesně uvedené

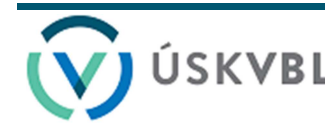

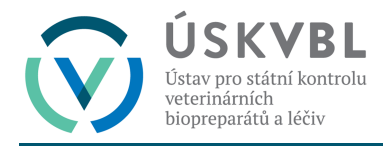

podobě (včetně diakritiky, mezer, čísel a jiných znaků). Vhodné příklady názvů: Brno, Praha-Stodůlky, S4, Starý sklad, apod.

• *Adresa* – Adresu uvádějte prosím v běžném poštovním tvaru: Ulice a č. popisné/č. orientační, Obec (příp. část obce), PSČ.

## 1.3 Připojení distributora do systému

Proces připojení distributora by měl optimálně obsahovat minimálně následující kroky:

- Zkušební odeslání dat o spotřebě do testovacího prostředí ÚSKVBL. Pokud distributor obdrží správnou odpověď systému hlášení spotřeby VLP a MK (viz následující kapitoly), odpovídající zaslaným datům, může zahájit zasílání údajů do produkčního prostředí (úspěšné odeslání dat si může distributor ještě verifikovat s pracovníkem ÚSKVBL na adrese spotrebaleciv@uskvbl.cz). Pokud dojde k chybě, bude distributor daný problém řešit s ÚSKVBL prostřednictvím kontaktních údajů uvedených na obálce této příručky.
- Zahájení zasílání dat o spotřebě do produkčního prostředí k předmětnému datu odeslání dat o spotřebě totožným způsobem jako do testovacího prostředí, pouze na jinou adresu a s použitím jiného certifikátu a hesla, resp. hesla pro MS Excel.

#### **Odesílání dat o spotřebě webovými službami**

Komunikační software distributora pro odesílání dat o spotřebě prostřednictvím webových služeb by měl zajišťovat minimálně následující funkčnosti:

- Přípravu dat o spotřebě v požadovaném formátu.
- Vytvoření spojení s webovými službami, včetně načtení a použití certifikátu a hesla.
- Odeslání dat o spotřebě danou metodou webových služeb.
- Vyhodnocení zpracování dat (kontrola hodnot o zpracovaných datech) nebo řešení příp. chybového hlášení.

*Další podrobnosti jsou uvedeny v kapitole 3* Hlášení spotřeby VLP prostřednictvím webových služeb*.* 

#### **Odesílání dat o spotřebě prostřednictvím MS Excel**

Manuální zaslání dat o spotřebě prostřednictvím MS Excel by měl být prováděn distributorem následujícím způsobem:

- Distributor si stáhne sešit MS Excel z veřejné stránky webu ÚSKVBL v menu Inspekce > Hlášení pro sběr údajů o léčivých přípravcích > Výrobci a distributoři VLP/MK (http://uskvbl.cz/cs/inspekce/hlaseni-pro-sber-udaju-o-lecivych-pripravcich/vyrobci-adistributori-vlpmk), kde najde jak prázdnou šablonu výkazu hlášení spotřeby, tak i šablonu s předvyplněnými všemi kódy balení (příp. šablonu s výjimkami).
- Vytvoří vlastní MS Excel pouze s kódy balení, které potřebuje vykazovat, a to např. nakopírováním potřebných kódů balení (řádků) ze šablony s předvyplněnými všemi kódy balení do prázdné šablony výkazu hlášení spotřeby, příp. s přidáním kódů balení ze souboru

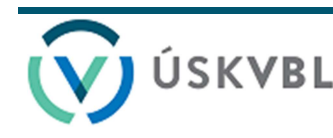

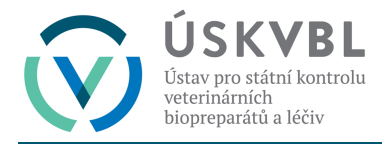

výjimek. (Další možností je vymazání nepotřebných kódů balení/řádků ze šablony s předvyplněnými všemi kódy balení, příp. s přidáním kódů balení ze souboru výjimek.)

- Vloží spotřebu VLP a/nebo MK do určených buněk sloupců připraveného výkazy hlášení spotřeby.
- Uloží sešit do souboru a zabezpečí ho přiděleným heslem.
- Odešle soubor e-mailem z adresy uvedené v registraci (viz kapitola výše), jako přílohu. Ostatní položky emailu, jako např. předmět, mohou mít libovolný obsah, např. identifikaci pro interní účely distributora apod.

*Další podrobnosti jsou uvedeny v kapitole 2 Hlášení spotřeby VLP prostřednictvím MS Excel.* 

# 1.4 Platnost autentizačních údajů

Platnost a obnova autentizačních údajů bude probíhat následovně:

- Platnost certifikátu a hesla přihlášení k webovým službám bude 3 roky.
- Platnost hesla k sešitu MS Excel je technicky neomezená, ale požadované heslo se bude po třech letech rovněž měnit, a sešity se starým heslem již nebudou zpracovávány.
- Nový certifikát a heslo, resp. heslo pro MS Excel, bude distributorovi zasláno automaticky jeden měsíc před jeho vypršením ze strany ÚSKVBL (v případě, že má distributor stále platné povolení pro distribuci VLP/MK, a že výkazy spotřeby pravidelně zasílá, tj. jedná se o aktivního distributora).
- Dva měsíce před vypršením doby platnosti certifikátů a hesel budou všichni distributoři kontaktováni pracovníkem ÚSKVBL s žádostí o aktualizaci údajů v registračním formuláři. Pokud všechny údaje v registračním formuláři zůstávají nadále platné, postačí na e-mailovou adresu uskvbl@uskvbl.cz zaslat potvrzení aktuálnosti údajů. V případě, že u distributora došlo ke změnám, bude potřeba registrační formulář aktualizovat a zaslat způsobem, který je popsán v kapitole 1.1 Proces registrace distributoraProces registrace distributora
- Na aktualizované e-mailové adresy a telefony budou následně rozeslány nové certifikáty a hesla.

### 1.5 Zapojení distributorů do systému

Automatizovaný systém hlášení spotřeby VLP a MK byl zkušebně zprovozněn pro vybrané distributory od 1. 1. 2021. Zapojení ostatních distributorů do systému hlášení spotřeby VLP a MK proběhne od **1. 4. 2021**.

Způsob zapojení distributorů do systému hlášení spotřeby VLP a MK záleží na vykazovaném období uvedeném v registraci distributora (nezáleží tedy na tom, zda distributor hlásí spotřebu prostřednictvím MS Excel nebo webových služeb):

• Distributoři, kteří budou hlásit spotřebu čtvrtletně (mají uvedeno v registraci Vykazované období "čtvrtletí"), zašlou jako první výkaz hlášení spotřeby za první čtvrtletí roku 2021, tedy hlášení s datem Identifikace období 1. 1. 2021, a to v průběhu měsíce dubna 2021. Následující hlášení spotřeby za druhé čtvrtletí 2021 proběhne s datem Identifikace období 1. 4. 2021 v průběhu měsíce července 2021 atd.

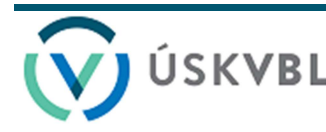

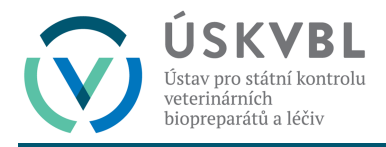

- Distributoři, kteří budou hlásit spotřebu měsíčně (mají uvedeno v registraci Vykazované období "měsíc"), zašlou zpětně jednotlivé výkazy hlášení spotřeby za měsíce leden, únor a březen roku 2021, tedy hlášení s daty Identifikace období 1. 1. 2021, 1. 2. 2021 a 1. 3. 2021, a to v průběhu měsíce dubna 2021. Následující hlášení spotřeby za měsíc duben 2021 proběhne s datem Identifikace období 1. 4. 2021 v průběhu měsíce května 2021 atd.
- Distributoři, kteří budou hlásit spotřebu denně (mají uvedeno v registraci Vykazované období "den"), zašlou zpětně jednotlivé výkazy hlášení spotřeby za každý den od 1. 1. 2021 do 31. 3. 2021, a to v průběhu prvního týdne měsíce dubna 2021. Následující hlášení spotřeby za den 1. 4. 2021 proběhne s datem Identifikace období 1. 4. 2021 v průběhu následujících sedmi dnů atd. (Denní vykazování se týká zejména hlášení spotřeby prostřednictvím webových služeb.)

Uvedeným způsobem budou v systému hlášení spotřeby VLP a MK do 1. 5. 2021 uložena (zpětně) všechna data spotřeby, od všech distributorů, za první čtvrtletí roku 2021 (a tedy následně i za celý rok 2021), bez ohledu na zvolenou periodu a způsob vykazování jednotlivých distributorů. *Obecné lhůty pro zasílání výkazů jsou uvedeny v kapitole 4.1 Termíny vykazování.*

Poznámka: V případě zapojení nového distributora do systému hlášení spotřeby VLP a MK po 1. 4. 2021, bude tento zapojen obdobně, ode dne jeho registrace jako distributora VLP/MK.

# 2 Hlášení spotřeby VLP prostřednictvím MS Excel

Jedním ze dvou způsobů zasílání dat o spotřebě VLP/MK na ÚSKVBL je odeslání e-mailu s přílohou obsahující dokument ve formátu MS Excel se specifikovanými daty. Tento způsob výkazu je častější pro distributory se spotřebou s menším objemem nebo rozsahem balení, a to zejména v kombinaci se čtvrtletní periodou hlášení. *Další obecné podmínky hlášení spotřeby VLP a MK jsou uvedeny v kapitole 4 Obecné podmínky hlášení spotřeby VLP a MK.* 

# 2.1 Způsob odesílání dat

Data o spotřebě VLP/MK lze odesílat na ÚSKVBL e-mailem na následující adresy:

- **Produkční prostředí: spotreba\_vlp@uskvbl.cz**
- Testovací prostředí: spotreba\_vlp\_test@uskvbl.cz

Vzorový prázdný soubor pro přípravu výkazu distributora, a dále soubory s obsahem všech aktuálně registrovaných kódu balení VLP a všech povolených výjimek pro distribuci, jsou pravidelně aktualizovány na webových stránkách ÚSKVBL v menu Inspekce > Hlášení pro sběr údajů o léčivých přípravcích > Výrobci a distributoři VLP/MK (http://uskvbl.cz/cs/inspekce/hlaseni-pro-sber-udaju-olecivych-pripravcich/vyrobci-a-distributori-vlpmk):

- Výkaz MS Excel (bez léčivých přípravků): http://uskvbl.cz/attachments/spc/packageCodes/SpotReport\_Empty.xlsx
- Výkaz MS Excel (obsahuje všechna registrovaná balení VLP): http://uskvbl.cz/attachments/spc/packageCodes/SpotReport\_Full.xlsx
- Výkaz MS Excel (obsahuje všechny schválené výjimky): http://uskvbl.cz/attachments/spc/packageCodes/SpotReport\_Exceptions.xlsx

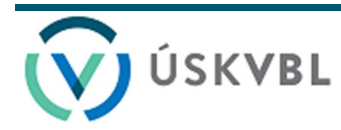

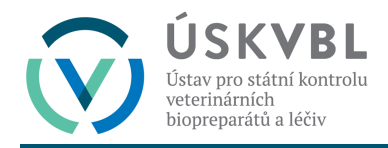

Nutnou podmínkou pro odesílání výkazů o spotřebě VLP prostřednictvím e-mailu a MS Excel je, že má distributor tento způsob vykazování uveden v rámci svojí registrace (viz kapitola 1 Registrace a připojení distributorů do systému).

- V rámci registrace distributor definuje e-mailovou adresu, z níž budou dané e-maily s výkazy přijímány. E-maily zaslané z jakékoliv jiné adresy budou ignorovány.
- V rámci registrace distributor obdrží heslo pro uzamčení sešitu MS Excel s daty výkazu, jež tvoří přílohu e-mailu. MS Excel soubory bez hesla nebo s nesprávným heslem budou vráceny jako chybné.

Pravidla pro odesílání e-mailu s daty výkazu spotřeby VLP a MK:

- E-mail musí být odeslán ze zaregistrované adresy pro odesílání výkazů distributora.
- Nadpis a tělo mailu jsou při vyhodnocení výkazu ignorovány (distributor může tyto využít pro vlastní identifikaci e-mailu, např. uvedení, že se jedná o data spotřeby VLP a časového období dat v předmětu e-mailu).
- Data výkazu spotřeby VLP musí být připojeny jako příloha e-mailu v souboru ve formátu MS Excel (podrobnosti viz níže)
- Jeden e-mail může obsahovat pouze jeden soubor s výkazem spotřeby pro jedno vykazované období.

Pravidla pro datový soubor výkazu spotřeby VLP a MK:

- Soubor musí být ve formátu XLSX (formát aplikace MS Excel 2007 a 2010 založený na jazyce XML).
- Soubor musí být zabezpečen heslem přiděleným při registraci distributora. Heslo vloží uživatel do sešitu MS Excel následovně: menu Soubor > položka levé lišty Informace > tlačítko Zamknout sešit > volba Zašifrovat pomocí hesla, kde v dialogu Šifrovat dokument vyplní položku Heslo předěleným heslem, které v následujícím dialogu Potvrdit heslo ještě potvrdí v položce Zadejte znovu heslo (v anglické verzi MS Excel: File > Info > Protect Workbook > Encrypt with Password, dialog Encrypt Document, položka Password, a následně dialog Confirm Password a položka Reenter Password).
- Soubor musí odpovídat strukturou vzoru pro datový soubor výkazu spotřeby VLP.
- Hlavička souboru musí vždy odpovídat hlavičce vzoru souboru pro datový soubor výkazu spotřeby VLP (vzorový prázdný soubor pro přípravu výkazu distributora).
- Soubor musí obsahovat hodnoty uvedené ve sloupcích a položkách podbarvených žlutě dle vzoru pro datový soubor výkazu spotřeby VLP. Položky určené k vyplnění mají růžové záhlaví a v komentářích (bublině) uvedený popis, co má být vyplněno.
- Sloupce podbarvené šedě jsou pouze informativní, není nutno je do výkazu uvádět a při vyhodnocování výkazu jsou ignorovány. Hodnoty v těchto sloupcích slouží pouze pro jednodušší orientaci uživatele při tvorbě obsahu výkazu spotřeby VLP. Ve výkazu MS Excel se všemi registrovanými baleními VLP, resp. se všemi schválenými výjimkami budou uvedeny následující položky:
	- o "Název přípravku" název registrovaného VLP.
	- o "Velikost balení" registrovaná velikost balení VLP.
	- o "Druh obalu" typ primárního obalu léčiva, který je proveden dle lékové formy a velikosti balení, např. skleněná lahvička, blistr, injekční stříkačka apod.
	- o "Platný" platnost kódu balení. Platnost kódu balení končí v případě ukončení registrace VLP, změny názvu VLP, zrušení registrace VLP pro příslušnou variantu balení, nebo převodu registrace VLP na nového držitele rozhodnutí o registraci.

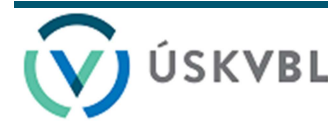

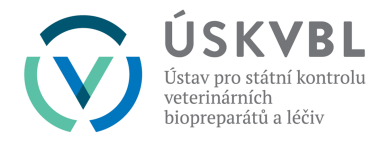

V případě ukončení, zrušení nebo změn registrace VLP, je však možný ještě jeho doprodej, jehož podmínky jsou specifikovány v příslušném rozhodnutí. Tyto kódy balení se proto ve výkazu MS Excel mohou objevovat ještě po dobu 5 roků od okamžiku, kdy se registrace VLP zruší, nebo kdy se zneplatní příslušný kód balení pro registrovaný VLP. Položka může nabývat hodnot: Ano/Ne.

- Hodnota "Ano" se vyskytuje u následujících VLP:
	- **Přípravky s platnou registrací**
	- **Přípravky po převodu registrace**
	- Souběžný dovoz kód balení přidělený při povolení souběžného dovozu
	- Přípravky po změně názvu
	- Přidané velikosti balení u přípravku

Hodnota "Ne" se vyskytuje u následujících VLP:

- Přípravky se zrušenou registrací
- **Přípravky před převodem registrace**
- Přípravky před změnou názvu
- Zrušené velikosti balení přípravků
- o "Držitel rozhodnutí o registraci" jméno držitele rozhodnutí o registraci.
- o "Registrační číslo" číslo přidělené přípravku s vydáním rozhodnutí o registraci.

### 2.2 Struktura odesílaných dat

Požadovaná struktura odesílaných dat distributorů o spotřebě VLP a MK je následující.

Popis položek hlavičky výkazu:

• *Distributor* – položka obsahuje IČO distributora. IČO musí odpovídat údaji uvedenému při registraci distributora.

Typ hodnoty je řetězec (string).

• Sklad – položka se vyplňuje pouze v případě, že distributor uvedl při registraci do systému sledování spotřeby VLP a MK, vykazování za více skladů/distribučních míst/výrobních míst. V tomto případě pak obsahuje položka přesnou a doslovnou identifikaci skladu, uvedenou při registraci.

Pokud distributor nevykazuje za více skladů, ponechá položku prázdnou. Typ hodnoty je řetězec (string).

- *Rok výkazu* položka obsahuje kalendářní rok výkazu spotřeby. Typ hodnoty je celé číslo (integer).
- *Typ období* položka obsahuje typ časového období, za které distributor spotřebu vykazuje. Přednastavené hodnoty období pro výběr jsou následující:
	- o "Čtvrtletí" výkaz je zasílán za každé kalendářní čtvrtletí
	- o "Měsíc" výkaz je zasílán za každý kalendářní měsíc
	- o "Den" výkaz je zasílán za každý kalendářní den

**Typ vykazovacího období je stanovován při registraci distributora, a nelze jej v průběhu vykazování měnit** (v případě závažného důvodu pro změnu vykazovaného období kontaktujte prosím ÚSKVBL).

Typ hodnoty je řetězec (string).

- *Identifikace období* položka obsahuje datum identifikující období výkazu. Do hodnoty je možné zadat jakékoli datum dle daného typu období:
	- o Pro čtvrtletí (typ období "Čtvrtletí") obsahuje jakékoli datum z daného kalendářního čtvrtletí (obvykle první den daného kalendářního čtvrtletí).

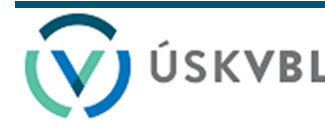

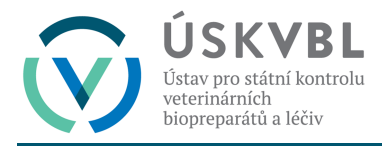

Poznámka: Kalendářní čtvrtletí jsou pevně dána jako období leden-březen, dubenčerven, červenec-září a říjen-prosinec.

- $\circ$  Pro měsíc (typ období "Měsíc") obsahuje jakékoli datum z daného kalendářního měsíce (obvykle první den daného kalendářního měsíce).
- o Pro den (typ období "Den") obsahuje datum daného dne, ke kterému výkaz spotřeby VLP náleží.

Položka identifikace období musí být v jednom ze dvou formátů buňky MS Excel:

- o Textový řetězec datum pak musí být zadán ve formátu RRRR-MM-DD.
- o Datum v tomto případě na zobrazeném formátu nezáleží, protože hodnota data je v souboru MS Excel uložena nezávisle na použitém formátu zobrazení.

Všechny položky hlavičky odesílaných dat jsou povinné a musí obsahovat očekávanou hodnotu (výjimkou je položka Sklad, která může být prázdná v případě, že daný distributor nevykazuje za více skladů/distribučních míst).

Hlavička je následovaná položkami s daty výkazu spotřeby.

- Vlastní data výkazu spotřeby VLP musí být uvedeny vždy od řádku 9 souboru MS Excel.
- Na každém řádku výkazu spotřeby VLP je uvedena spotřeba pro jeden druh balení VLP identifikovaný kódem balení z registrace VLP.

### 2.3 Popis výkazu spotřeby jednoho přípravku

Popis struktury výkazu spotřeby jednoho veterinárního léčivého přípravku:

• *Kód balení*: položka obsahuje identifikační kód registrovaného balení VLP. Pokud je vykazována spotřeba VLP distribuovaného na základě výjimky pro distribuci neregistrovaného VLP, obsahuje identifikátor číslo dané výjimky (jedná se o Spisovou značku, která označuje číslo spisu, pod kterým je výjimka vedena na ÚSKVBL). Položka je povinná.

Typ hodnoty je řetězec (string).

- *VLP\_D* Distribuce VLP jiným distributorům.
- *VLP\_MK* Distribuce VLP výrobcům medikovaných krmiv
- *VLP\_L* Distribuce VLP lékárnám
- *VLP\_V* Distribuce VLP veterinárním lékařům
- *VLP\_CH* Distribuce VLP chovatelům
- *VLP\_PVL* Distribuce VLP prodejcům vyhrazených léčiv
- *VLP\_IMP* Dovoz VLP
- *VLP\_EXP* Export VLP
- *MK\_S* Dodání medikovaného krmiva spotřebiteli v ČR (výrobcem nebo distributorem MK)
- *MK\_D* Prodej medikovaného krmiva distributorovi MK
- *MK\_E* Export medikovaného krmiva (výrobcem nebo distributorem MK)
- *MK\_I* Import medikovaného krmiva (výrobcem nebo distributorem MK)
- *MK\_MMK* Výroba MMK (meziproduktu MK)

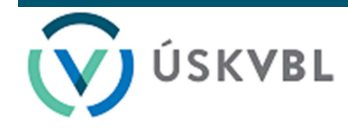

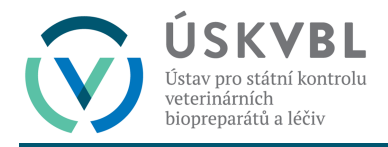

Vlastnosti hodnot VLP\_D, VLP\_MK, VLP\_L, VLP\_V, VLP\_CH, VLP\_PVL, VLP\_IMP, VLP\_EXP:

- Obsahují celé číslo s počtem distribuovaných balní VLP (integer).
- Pokud je hodnota prázdná, hodnota se nevyhodnocuje a je považována za nevyplněnou (nikoliv ale nulovou), a taková hodnota bude systémem ignorována.
- Pokud je vyplněna 0, uloží se do výkazu hodnota 0 zadává se pouze v případě, že se jedná o opravu dříve vykázané hodnoty.
- Hodnota může být i záporná, jako korekce hodnoty předchozího výkazu (výkazu za předchozí období stejného kalendářního roku). Do vykazovaných hodnot je pak uvedena daná záporná hodnota.

Vlastnosti hodnot MK\_S, MK\_D, MK\_E, MK\_I, MK\_MMK:

- Obsahují desetinné číslo s počtem kg použitého premixu. Oddělovač desetinné části je znak "," (čárka) pro českou verzi MS Excel nebo "." (tečka) pro anglickou verzi MS Excel. Položka musí být uložena jako číslo dle formátu buňky MS Excel.
- Pokud je hodnota prázdná, hodnota se nevyhodnocuje a je považována za nevyplněnou (nikoliv ale nulovou), a taková hodnota bude systémem ignorována.
- Pokud je vyplněna 0, uloží se do výkazu hodnota 0 zadává se pouze v případě, že se jedná o opravu dříve vykázané hodnoty.
- Hodnota může být i záporná, jako korekce hodnoty předchozího výkazu (výkazu za předchozí období stejného kalendářního roku). Do vykazovaných hodnot je pak uvedena daná záporná hodnota.

Další pravidla vykazování hodnot spotřeby VLP

- Všechny položky spotřeby jsou nepovinné, a je možno do odesílaných dat vložit pouze ty, u kterých je zaznamenána spotřeba (ostatní řádky s kódy balení lze ponechat nevyplněné nebo je ze souboru odstranit).
- Aby byl výkaz spotřeby VLP platný, musí vždy obsahovat minimálně jednu identifikaci balení VLP (nebo výjimky pro distribuci) a alespoň jednu hodnotu spotřeby. Výjimkou je případ nulového výkazu, kde je možno poslat prázdný výkaz, pouze s vyplněnou hlavičkou identifikující distributora a období výkazu, kdy neproběhla žádná spotřeba (aby distributorovi výkaz nechyběl).
- Datové položky (buňky sešitu MS Excel) obsahující vlastní vykazovanou hodnotu spotřeby VLP, musí být ve formátu číslo.

### 2.4 Odpověď po zpracování odeslaných dat

Odpověď na zpracování výkazu odeslaného e-mailem bude následující:

- Po zpracování doručených dat o spotřebě VLP, bude na adresu, z níž byl výkaz odeslán, zaslán e-mail s protokolem o zpracování vykázaných dat.
- V případě úspěšného zpracování dat, bude e-mail obsahovat text oznamující úspěšné zpracování výkazu a počty zpracovaných hodnot.
- V případě chyb bude e-mail obsahovat seznam nalezených chyb.
- Pokud bude v jednom e-mailu připojeno více souborů s výkazy, bude e-mail vyhodnocen jako chybný, a nebude zpracována žádná z příloh emailu.

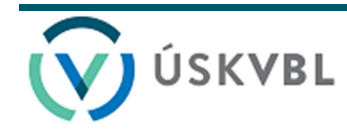

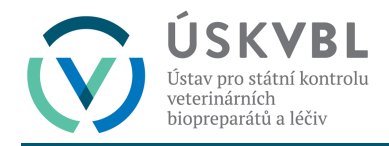

# 3 Hlášení spotřeby VLP prostřednictvím webových služeb

Druhým způsobem zasílání dat o spotřebě VLP/MK na ÚSKVBL je odeslání dat prostřednictvím webových služeb. Tento způsob výkazu je častější pro distributory s větší spotřebou objemem nebo rozsahem balení, a to zejména v kombinaci s denní periodou hlášení. *Další obecné podmínky hlášení spotřeby VLP a MK jsou uvedeny v kapitole 4 Obecné podmínky hlášení spotřeby VLP a MK.* 

# 3.1 Použití webových služeb

Data o spotřebě VLP/MK je možné odesílat systémově prostřednictvím webových služeb umístěných na následujících URL adresách:

- **Produkční prostředí: https://services.uskvbl.cz:8443/distribuce/spotreba**
- Testovací prostředí: https://test-services.uskvbl.cz:8443/distribuce/spotreba

Data se odesílají prostřednictvím protokolu HTTPS metodou POST a jsou odesílána ve formátu JSON.

Autentifikace distributora k uvedené službě pro odesílání dat spotřeby VLP se provádí prostřednictvím certifikátu, který distributorovi předem vystaví ÚSKVBL v rámci jeho registrace (viz kapitola 1 Registrace a připojení distributorů do systému). Jedná se o standardní certifikát X.509 zasílaný ve formátu PFX, tj. včetně privátního klíče chráněného heslem. Způsob použití a umístění certifikátu je závislý na způsobu realizace vlastního software distributora pro integraci s uvedenými webovými službami. Formát certifikátu je možné konvertovat pomocí aplikace OpenSSL na požadovaný cílový formát (např. CRT, P12, apod.).

Ve vlastnostech certifikátu je uvedeno IČO distributora uvedené při registraci, které se kontroluje s obsahem odeslaných dat. S daným certifikátem lze tedy odeslat vždy jen data distributora, kterému byl certifikát vydán při registraci.

### 3.2 Struktura odesílaných dat

Požadovaná struktura odesílaných dat distributorů o spotřebě VLP je následující (hodnoty uvedených položek jsou pouze ilustrativním příkladem):

*{* 

*"idDistributora": "12345678", "idSkladu": "1", "rokVykazu": 2020, "typObdobi": "D", "identifikaceObdobi":"2020-10-01", "pripravky":[ { "kodBaleni": "0012345", "VLP\_D": 1, "VLP\_MK": 2, "VLP\_L": 3, "VLP\_V": 4, "VLP\_CH": 5, "VLP\_PVL": 6, "VLP\_IMP": 7, "VLP\_EXP": 8,* 

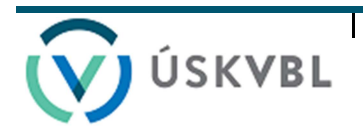

 $+420$  541 518 210 Datová schránka: ra7aipu

cz

w.

ÚSKVBL@ÚSKVBL. 31229641/0710 35-31229641/0710

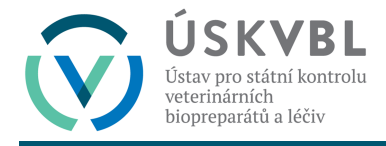

```
"MK_S": 10, 
                "MK_D": 11, 
                "MK_E": 12, 
                "MK_I": 13, 
                "MK_MMK": 14 
        } 
]
```

```
}
```
Význam jednotlivých položek odesílaných dat distributorů o spotřebě VLP je následující:

- *idDistributora* položka obsahuje IČO distributora. IČO musí odpovídat údaji uvedeném při registraci distributora, a tedy i údaji uvedeném v obdrženém autentizačním certifikátu. Typ hodnoty je řetězec (string).
- *idSkladu* položka se vyplňuje pouze v případě, že distributor uvedl při registraci do systému sledování spotřeby VLP, vykazování za více skladů/distribučních míst. V tomto případě pak obsahuje položka identifikaci skladu, uvedenou při registraci. Pokud distributor nevykazuje za více skladů, ponechá položku prázdnou. Typ hodnoty je řetězec (string).
- *rokVykazu* položka obsahuje kalendářní rok výkazu spotřeby. Typ hodnoty je celé číslo (integer).
- *typObdobi* položka obsahuje typ časového období, za kterou distributor spotřebu vykazuje. Povolené hodnoty období jsou následující:
	- o "Q" čtvrtletí, výkaz je zasílán za každé kalendářní čtvrtletí
	- o "M" měsíc, výkaz je zasílán za každý kalendářní měsíc
	- o "D" den, výkaz je zasílán za každý kalendářní den

**Typ vykazovacího období je stanovován při registraci distributora, a nelze jej v průběhu vykazování měnit** (v případě závažného důvodu pro změnu vykazovaného období kontaktujte prosím ÚSKVBL).

Typ hodnoty je řetězec (string).

- *identifikaceObdobi* položka obsahuje datum ve formátu RRRR-MM-DD, identifikující období výkazu. Do hodnoty je možné zadat jakékoli datum dle daného typu období:
	- $\circ$  Pro čtvrtletí (typ období "Q") obsahuje jakékoli datum z daného kalendářního čtvrtletí (obvykle první den daného kalendářního čtvrtletí). Poznámka: Kalendářní čtvrtletí jsou pevně dána jako období leden- březen, duben-červen, červenec-září a říjen-prosinec.
	- $\circ$  Pro měsíc (typ období "M") obsahuje jakékoli datum z daného kalendářního měsíce (obvykle první den daného kalendářního měsíce)
	- o Pro den (typ období "D") obsahuje datum daného dne, ke kterému výkaz spotřeby VLP náleží

Typ hodnoty je datum (date).

• *pripravky* – položka pole hodnot výkazů spotřeby pro jednotlivá registrovaná balení VLP.

Všechny položky odesílaných dat jsou povinné a musí obsahovat očekávanou hodnotu (výjimkou je položka idSkladu, která může být prázdná v případě, že daný distributor nevykazuje za více skladů/distribučních míst).

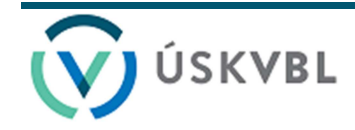

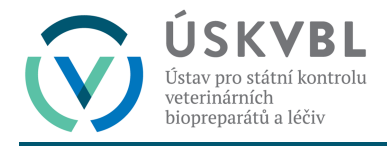

## 3.3 Popis výkazu spotřeby jednoho přípravku

Popis struktury výkazu spotřeby jednoho veterinárního léčivého přípravku:

• *kodBaleni*: položka obsahuje identifikační kód registrovaného balení VLP. Pokud je vykazována spotřeba VLP distribuovaného na základě výjimky pro distribuci neregistrovaného VLP, obsahuje identifikátor číslo dané výjimky (jedná se o číslo jednací, které přiřazuje ÚSKVBL při schvalování výjimky). Položka je povinná.

Typ hodnoty je řetězec (string).

- *VLP\_D* Distribuce VLP jiným distributorům
- *VLP\_MK* Distribuce VLP výrobcům medikovaných krmiv
- *VLP\_L* Distribuce VLP lékárnám
- *VLP\_V* Distribuce VLP veterinárním lékařům
- *VLP\_CH* Distribuce VLP chovatelům
- *VLP\_PVL* Distribuce VLP prodejcům vyhrazených léčiv
- *VLP\_IMP* Dovoz VLP
- *VLP\_EXP* Export VLP
- *MK\_S* Prodej medikovaného krmiva spotřebiteli v ČR (výrobcem nebo distributorem MK)
- *MK\_D* Prodej medikovaného krmiva distributorovi MK
- *MK\_E* Export medikovaného krmiva (výrobcem nebo distributorem MK)
- *MK\_I* Import medikovaného krmiva (výrobcem nebo distributorem MK)
- *MK\_MMK* Výroba MMK (meziproduktu MK)

Vlastnosti hodnot VLP\_D, VLP\_MK, VLP\_L, VLP\_V, VLP\_CH, VLP\_PVL, VLP\_IMP, VLP\_EXP:

- Obsahují celé číslo s počtem distribuovaných balení VLP (integer).
- Pokud je hodnota prázdná, hodnota se nevyhodnocuje a je považována za nevyplněnou (nikoliv ale nulovou), a taková hodnota bude systémem ignorována.
- Pokud je vyplněna 0, uloží se do výkazu hodnota 0 zadává se pouze v případě, že se jedná o opravu dříve vykázané hodnoty.
- Hodnota může být i záporná, jako korekce hodnoty předchozího výkazu (výkazu za předchozí období stejného kalendářního roku). Do vykazovaných hodnot je pak uvedena daná záporná hodnota.

Vlastnosti hodnot MK\_S, MK\_D, MK\_E, MK\_I, MK\_MMK:

- Obsahují desetinné číslo s počtem kg použitého premixu. Oddělovač desetinné části je znak "." (tečka).
- Pokud je hodnota prázdná, hodnota se nevyhodnocuje a je považována za nevyplněnou (nikoliv ale nulovou), a taková hodnota bude systémem ignorována.
- Pokud je vyplněna 0, uloží se do výkazu hodnota 0 zadává se pouze v případě, že se jedná o opravu dříve vykázané hodnoty.
- Hodnota může být i záporná, jako korekce hodnoty předchozího výkazu (výkazu za předchozí období stejného kalendářního roku). Do vykazovaných hodnot je pak uvedena daná záporná hodnota.

Všechny položky spotřeby jsou nepovinné, a je možno do odesílaných dat vložit pouze ty, u kterých je zaznamenána spotřeba.

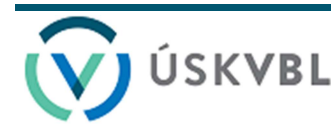

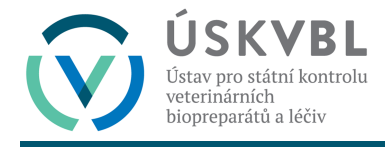

# 3.4 Odpověď webových služeb

Odpověď webových služeb je odeslána ve formátu JSON a její struktura je následující:

```
{ 
"uspech": true, 
"zpracovanychZaznamu": 5, 
"chybovaZprava": "", 
"result": { 
   "allValuesCount": 5, 
   "zeroCount": 1, 
   "ignoredCount": 5, 
   "updatedCount": 0, 
   "newCreatedCount": 0, 
   "packagesCount": 1 
  } 
}
```
Význam jednotlivých položek odpovědi webových služeb je následující:

- *uspech* položka obsahuje příznak, zda zpracování proběhlo úspěšně. Možné hodnoty položky jsou následující:
	- o true zpracování dat proběhlo úspěšně
	- o false při zpracování dat nastala chyba
- *zpracovanychZaznamu* položka obsahuje celkový počet zpracovaných záznamů, tj. celkový počet všech jednotlivých zpracovaných hodnot o spotřebě z celého výkazu VLP – neprázdných hodnot vykázané spotřeby vyplněných ve všech řádcích (jednotlivá balení) a všech sloupcích (jednotlivé typy spotřeby).

Položka obsahuje hodnotu "0" v případě chyby zpracování, nebo odeslání prázdného výkazu. Obsahuje stejnou hodnotu jako položka *allValuesCount* struktury *result*.

Položka je ve výkazu zachována z důvodu zpětné kompatibility.

- *chybovaZprava* položka obsahuje text chybových zpráv, pokud při zpracování výkazu došlo k chybě (položka *uspech*) je nastavena na false.
- *result* struktura obsahuje podrobnější výpis výsledku zpracování výkazů a obsahuje následující položky:
	- o *updatedCount* počet dříve vykázaných hodnot, které byly aktuálním výkazem změněny.
	- o *newCreatedCount* počet nově vykázaných hodnot.
	- o *ignoredCount*  počet ignorovaných hodnot. V tomto případě se jedná o hodnoty, které nebyly zpracovány, což mohou být hodnoty již dříve vykázané, které se od posledního uložení výkazu nezměnily, nebo nulové hodnoty, které nemění již dříve vykázané hodnoty.
	- o *allValuesCount* obsahuje počet zpracovaných hodnot a jedná se o součet hodnot *updateCount, newCreatedCount a ignoredCount.*
	- o *zeroCount* obsahuje celkový počet nulových hodnot ve výkazu.
	- o *packagesCount* obsahuje počet kódu balení, na které byly vykázány hodnoty. Pokud se ve výkazu jeden kód balení vyskytuje vícekrát (na více řádcích), započítá se vícekrát.

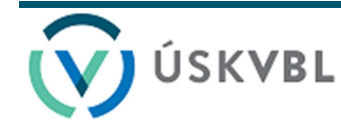

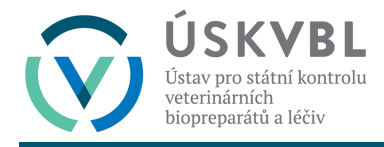

# 3.5 Služba pro otestování funkčnosti systému

V systému existuje služba, pro jednoduché otestování přístupnosti systému pro hlášení spotřeby, funkčnosti systému, a správnosti přihlašovacích certifikátů distributora.

Touto službou lze otestovat samotný běh služby a správnost autentifikace distributora bez nutnosti odesílání výkazu spotřeby.

Funkce pro test systému je přístupná na následujících URL:

- Produkční prostředí: https://services.uskvbl.cz:8443/distribuce/test
- Testovací prostředí: https://test-services.uskvbl.cz:8443/distribuce/test

Autentifikace distributora probíhá stejným způsobem jako u služby hlášení spotřeby, tj. prostřednictvím odpovídajících certifikátů.

Struktura vstupních dat je následující:

```
{ 
   "idDistributora": "26718537"
```
}

Kde položka ID distributora obsahuje IČO distributora z jeho registrace.

Typ hodnoty je řetězec (string).

Odpověď služby má strukturu:

{ "uspech": true, "chybovaZprava": "" }

Význam položek odpovědi služby:

- uspech položka obsahuje příznak, obsahující výsledek testu přístupnosti služby
	- o true vše proběhlo v pořádku, služba pracuje, autentifikace distributora proběhla správně.
	- o false test služby neproběhl správně, specifikace problému je uvedena v položce chybovaZprava.
- chybovaZprava obsahuje upřesnění chyby v případě neúspěšného testu.

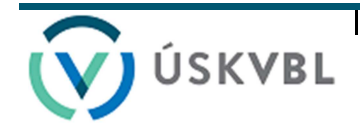

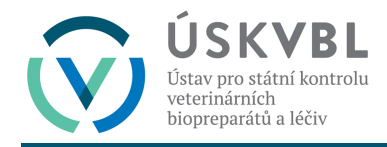

# 4 Obecné podmínky hlášení spotřeby VLP a MK

Při zpracování hlášení spotřeby VLP budou aplikována následující obecná pravidla zpracování dat.

### 4.1 Termíny vykazování

- Výkazy by měly být zasílány na základě periody zvoleného typu období následovně:
	- o Pro čtvrtletí do konce následujícího kalendářního měsíce po skončení daného kalendářního čtvrtletí (např. do konce dubna za první čtvrtletí daného roku)
	- o Pro měsíc do konce následujícího kalendářního měsíce po skončení daného kalendářního měsíce (např. do konce února za první měsíc daného roku)
	- o Pro den do 7 dnů od daného vykazovaného zně (např. do 8. 1. pro den 1. 1. daného měsíce a roku)
- V případě, že výkaz (příp. nulový výkaz) nebude včas odeslán dle výše uvedených termínů, bude zaslána distributorovi na adresu kontaktní osoby informace (notifikace) o chybějícím výkazu. Jednou notifikovaný chybějící výkaz (vykazovaný termín) již nebude při následující kontrole zasílán znovu (tyto výkazy ale zůstanou pro pracovníky ÚSKVBL označeny jako chybějící).
- Opravy výkazů lze zasílat nejpozději do konce února roku následujícího daného roku vykazovaného období. Od 1. 3. každého roku již nebudou výkazy za uzavřené období loňského roku zpracovány a budou vráceny jako chybné.

#### 4.2 Identifikace výkazu

- Identifikace distributora uvedená v odeslaných datech, musí odpovídat registraci distributora v evidenci ÚSKVBL.
- Identifikace skladu musí být uvedena pouze v případě, že distributor vykazuje pro více distribučních míst (skladů) a tyto sklady má registrovány v evidenci ÚSKVBL.
	- o Pokud si distributor zadá při registraci jednotlivé sklady, musí posílat výkazy za všechny tyto sklady (alespoň nulové), jinak mu budou výkazy chybět.
	- o Pokud si distributor při registraci nezadal žádný sklad, musí posílat výkaz s prázdnou položkou identifikace skladu, jinak se výkaz nezpracuje.
- Kalendářní rok musí obsahovat hodnotu aktuálního roku, za který je vykazováno. (Za uplynulý rok, je možné výkazy odesílat pouze do konce února následujícího roku.)
- Ve výkazu nelze vykazovat za jiný typ období, než jaký typ období byl distributorovi zaevidován ÚSKVBL při jeho registraci.

### 4.3 Vyplnění výkazu

- **Pokud bude výkaz spotřeby VLP za dané období, přípravek a hodnotu odeslán opakovaně, bude hodnota výkazu za dané období považována za opravu, a hodnota bude v evidenci ÚSKVBL přepsána aktuální hodnotou z výkazu.**
- **Výroba MK a MMK na výjimku, kdy je použit v ČR registrovaný premix (má kód ÚSKVBL), bude hlášena pod kódem balení premixu, nikoli pod číslem výjimky**
- **Vykazování je konstruováno tak, aby všechny výkazy k jednomu kódu balení bylo možné zadat současně jedním záznamem (jedním řádkem). Různé hodnoty je však možné vykázat i pomocí dvou záznamů (dvou řádků). Je ale zapotřebí striktně dodržet, že v druhém (resp. každém dalším) záznamu nebudou vyplněny žádné jiné než požadované hodnoty (v MS Excel nulové nebo u webových služeb nulové ani prázdné), aby nedošlo k přepsání hodnot předchozího záznamu (řádku). Výše uvedené platí pro výkaz spotřeby VLP i MK.**

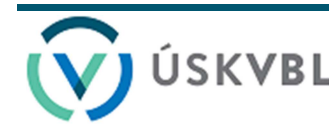

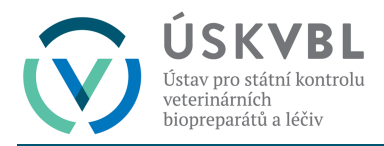

- **Pokud bude v jednom výkazu MS Excel zaslán dvakrát stejný kód, uloží se pouze poslední hodnoty z druhého záznamu (řádku).**
- Identifikace balení VLP, resp. výjimky pro distribuci je povinná. Uvedení neexistujícího balení VLP nebo výjimky pro distribuci bude vyhodnoceno jako chyba a výkaz nebude zpracován jako celek.
- **Pokud odeslaný výkaz nebude obsahovat žádnou hodnotu spotřeby, bude považován za tzv. nulový výkaz, tj. výkaz bez spotřeby za dané vykazované období.**
- Do výkazu je možno uvádět jen ty kódy balení VLP nebo ta čísla výjimek pro distribuci, u kterých byla v daném období nějaká distribuce (prázdné položky není nutné uvádět).
- Vykazování veterinárních autogenních vakcín (VAV), které byly v původním systému vykazování spotřeby hlášeny distributory tzv. pod červenou čarou, nebude v systému hlášení spotřeb VLP a MK uvedeno (ze strany ÚSKVBL nebude vyžadováno).
- Vykazování VLP, které nemají v ČR platnou registraci a nejsou určeny pro trh v ČR (nemají kód balení ÚSKVBL, ale jsou v ČR vyrobené a určené na export), a které byly v původním systému vykazování spotřeby hlášeny distributory tzv. pod červenou čarou, nebude v systému hlášení spotřeb VLP a MK uvedeno (ze strany ÚSKVBL nebude vyžadováno).
- **Prostřednictvím API webových služeb nejsou obecná data o VLP poskytovány, a to z výkonnostních, a potažmo bezpečnostních důvodů (webové služby data pouze sbírají a žádná data neposkytují, data jsou poskytována exportem na web USKVBL).**
- **Informace o VLP naleznou distributoři veřejně na stránce webu ústavu v menu Registrace a schvalování > Registrace VLP > Seznam VLP > Aktuálně registrované VLP > Data VLP ke stažení (http://www.ÚSKVBL.cz/cs/registrace-a-schvalovani/registrace-vlp/seznamvlp/aktualne-registrovane-vlp/data-vlp-ke-staeni). Data jsou k dispozici ke stažení ve formátu CSV v strukturované podobě. Data jsou na stránce denně aktualizována. Stránka rovněž obsahuje stručný popis jednotlivých datových souborů a jejich položek. Data obsahují zobrazované informace o VLP na stránkách webu ústavu nebo v mobilních aplikacích. Uvedená data obsahují i seznam výjimek.**

### 4.4 Zpracování chyb

- Pokud je při zpracování výkazu nalezeno více chyb, jsou v odpovědi na zpracování uvedeny všechny tyto chyby současně. Text chyb je uváděn textově, v českém jazyce.
- Pokud bude ve výkazu nalezena chyba, nebude výkaz zpracován jako celek, a je nutno chybu opravit a výkaz odeslat znovu.
- **Pokud nebude možné na základě chybového hlášení chybu opravit, je zapotřebí kontaktovat ÚSKVBL e-mailem na adresu spotrebaleciv@uskvbl.cz (při vykazování prostřednictvím MS Excel i WS). Pro urychlení řešení do e-mailu prosím uveďte podrobný popis problému a přepošlete text obdrženého chybového hlášení.**

Seznam chybových zpráv systému sledování spotřeby VLP (dle kontextu pro vykazování prostřednictvím MS Excel a/nebo WS):

- Mail byl doručen z neregistrované adresy [e-mailová adresa].
- Způsob Excel zaslaný emailem pro odevzdání reportu spotřeby není u distributora aktuálně povolen.
- Příloha [název souboru] není MS Excel soubor s příponou [přípona].
- Systémová chyba při zpracování souboru [Výpis chyby].

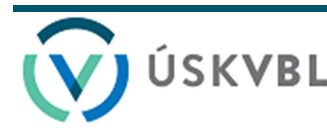

+420 541 518 210 Datová schránka: ra7aipu cz

ÚSKVBL@ÚSKVBL. 31229641/0710 35-31229641/0710

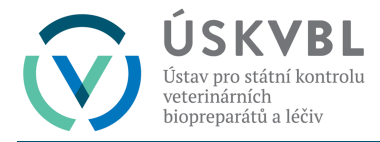

- Řádek:[číslo řádku] Sloupec: [číslo sloupce] Hodnota není číslo.
- Rok výkazu [rok výkazu] není platný.
- Již není možno vykazovat do minulého roku.
- Neodpovídající identifikace distributora. Mail odeslán za distributora s ID [IČO distributora], data jsou za distributora s ID [IČO distributora].
- Pro distributora s ID [IČO distributora] nebyl nalezen sklad s ID [ID skladu] platný ve vykazovaném období.
- Nepodařilo se identifikovat období reportu z hodnoty v souboru [název souboru].
- Není vyplněno datum pro identifikaci období.
- Období v registraci distributora [typ období] neodpovídá období ze souboru [typ období]
- Rok z identifikace období neodpovídá roku reportu. Rok reportu [rok výkazu], rok z identifikace období [rok výkazu].
- Programová výjimka při zpracování datového souboru [Výpis chyby].
- Nepodařilo se identifikovat období reportu z hodnot: období [typ období], identifikace období: [datum].
- Nenalezen přípravek pro kód baleni [kód balení].
- Chyba při zpracování souboru [Výpis chyby].
- Soubor [název souboru] není chráněn žádným heslem.
- Heslo souboru [název souboru] není správné.

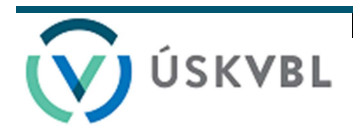